# **COMO CREAR PUNTOS DE PARTIDA EN EL AGUA EN FSX PARA HIDROAVIONES Y BARCOS**

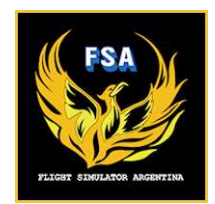

por **Nosferatu** » 18 Mar 2012, 14:05

### **ESTA ES LA LISTA DE LOS PUNTOS DE PARTIDA QUE YA TENEMOS HECHOS**

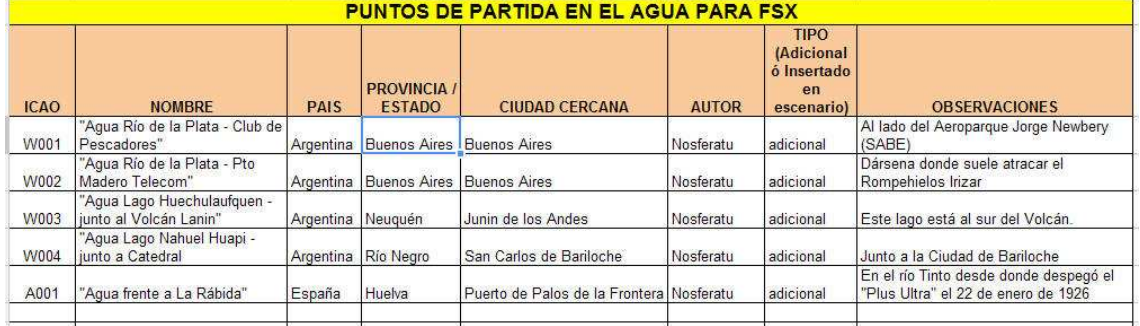

En la carpeta adjunta a este instructivo están los primeros para agregar a Addon Scenery, pero en el futuro la lista irá creciendo.

### **INTRODUCCIÓN AL MÉTODO:**

Lamentablemente la mayoría de los autores de escenarios FSX (por no decir todos) se olvidan de los que nos gusta volar con hidroaviones y navegar con barcos.

Yo siempre que hacía escenarios cerca del mar o de un lago (en la época de FS2004), le ponía al menos un punto de partida en el agua.

Volviendo al FSX, es algo muy simple de hacer con el programa gratuito ADEx al momento de crear el escenario. Incluso si el escenario ya fue hecho por otro, se pueden agregar luego.

Y les digo más: si aún tienen y usan el programa AFCAD2 , también se puede compilar un pequeño BGL adicional conteniendo solo el punto de partida en el agua (o varios puntos) ; Y FUNCIONA PERFECTO EN EL FSX !. **104** 

Yo acabo de crearme uno para el escenario de SABE-X de FSX, que se ubica en el Río de la Plata al lado del muelle del Club de Pescadores, sin modificar los archivos originales de los Autores; y lo hice con el AFCAD2.

#### **EL MÉTODO**

Los pasos que dí son:

1) Entro al FSX y me desplazo hasta el lugar en el agua donde quiero crear el punto de partida PERMANENTE, y anoto las coordenadas que aparecen apretando SHIFT+Z, y el heading (HDG) que le quiero dar al hidroavión al aparecer.

2) Abro el AFCAD2, elijo "new airport " y le pongo como centro de coordenadas los datos antes anotados, le pongo el nombre correcto del País, estado/provincia y Ciudad, un NOMBRE MNEMOTÉCNICO AL AEROPUERTO (yo le puse "Agua Río de la Plata" y un código ID cualquiera no repetido, por ejemplo yo le puse "W001":

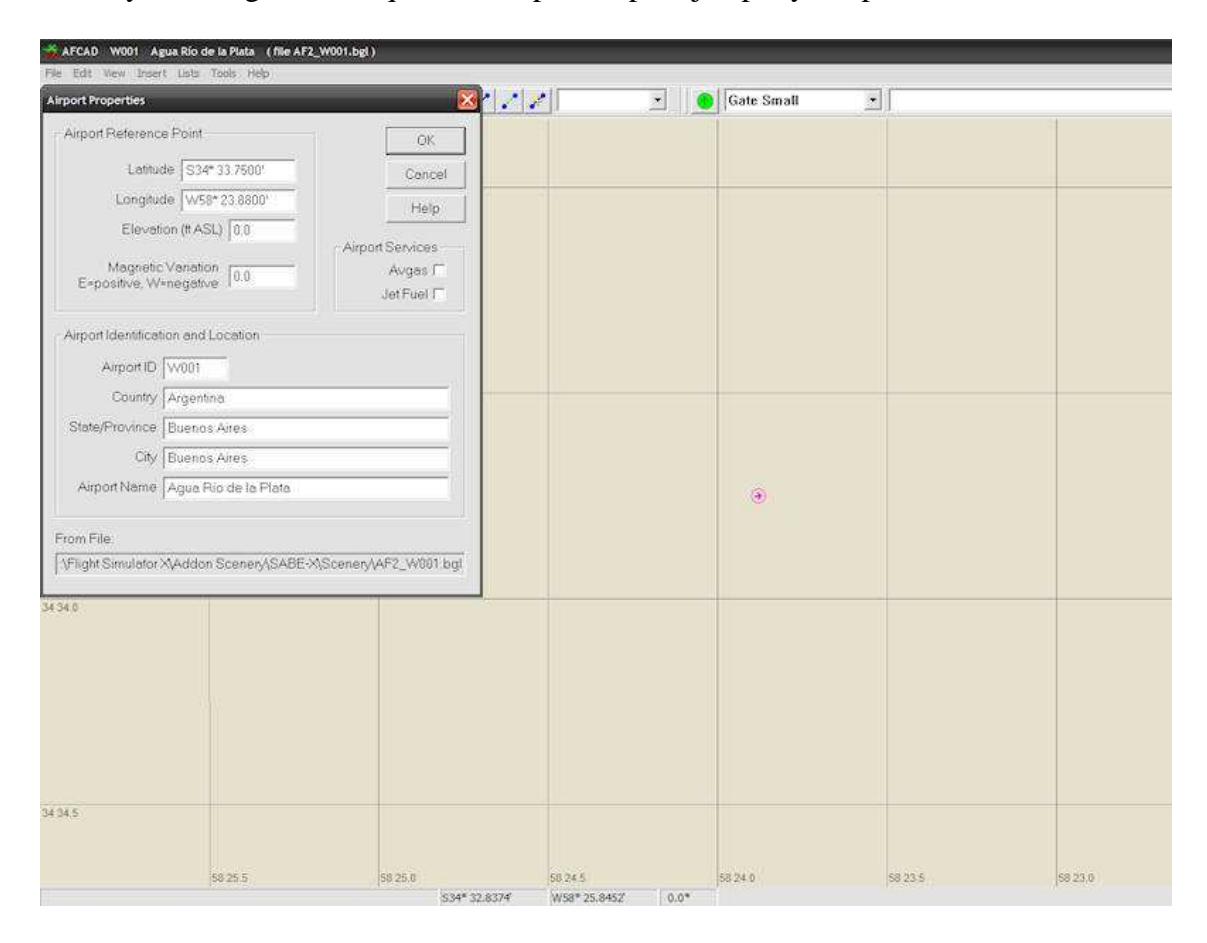

3) Voy a "INSERT" , START LOCATION, elijo WATER y le pongo las mismas coordenadas, y eligo el HDG hacia donde despegar:

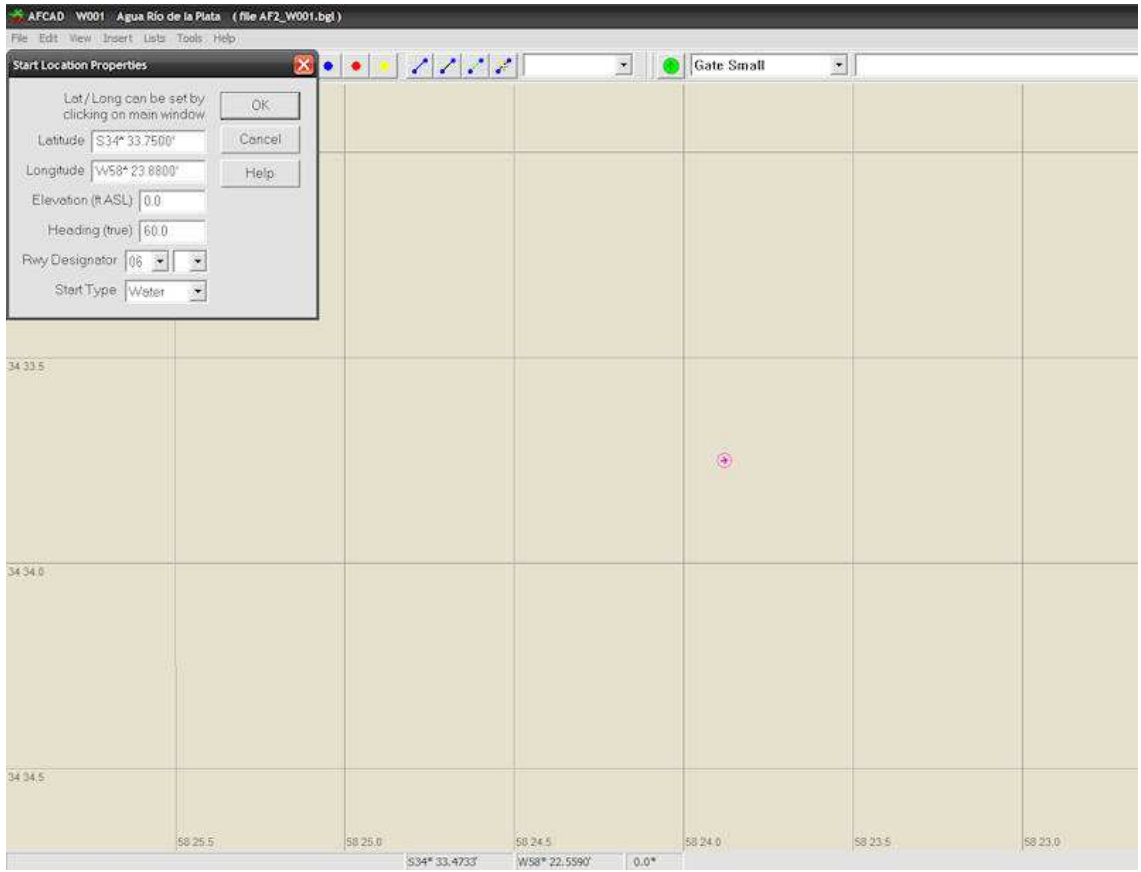

4) Lo compilo como "AF2\_W001.bgl" adentro del escenario más próximo (en este caso SABE-X) quedando adentro de: ADDON SCENERY / SABE-X / scenery junto con el resto de los archivos originales del escenario que no son modificados. **También se puede poner en una carpeta aparte que agrupe todos los puntos de partida acuáticos, (VER MAS ADELANTE).**

5) Si pusieron bien los datos de País, Provincia, Ciudad, ID y nombre del escenario, al entrar al FSX y elegir el aeropuerto de partida POR CIUDAD (en este caso "Buenos Aires") verán la siguiente lista:

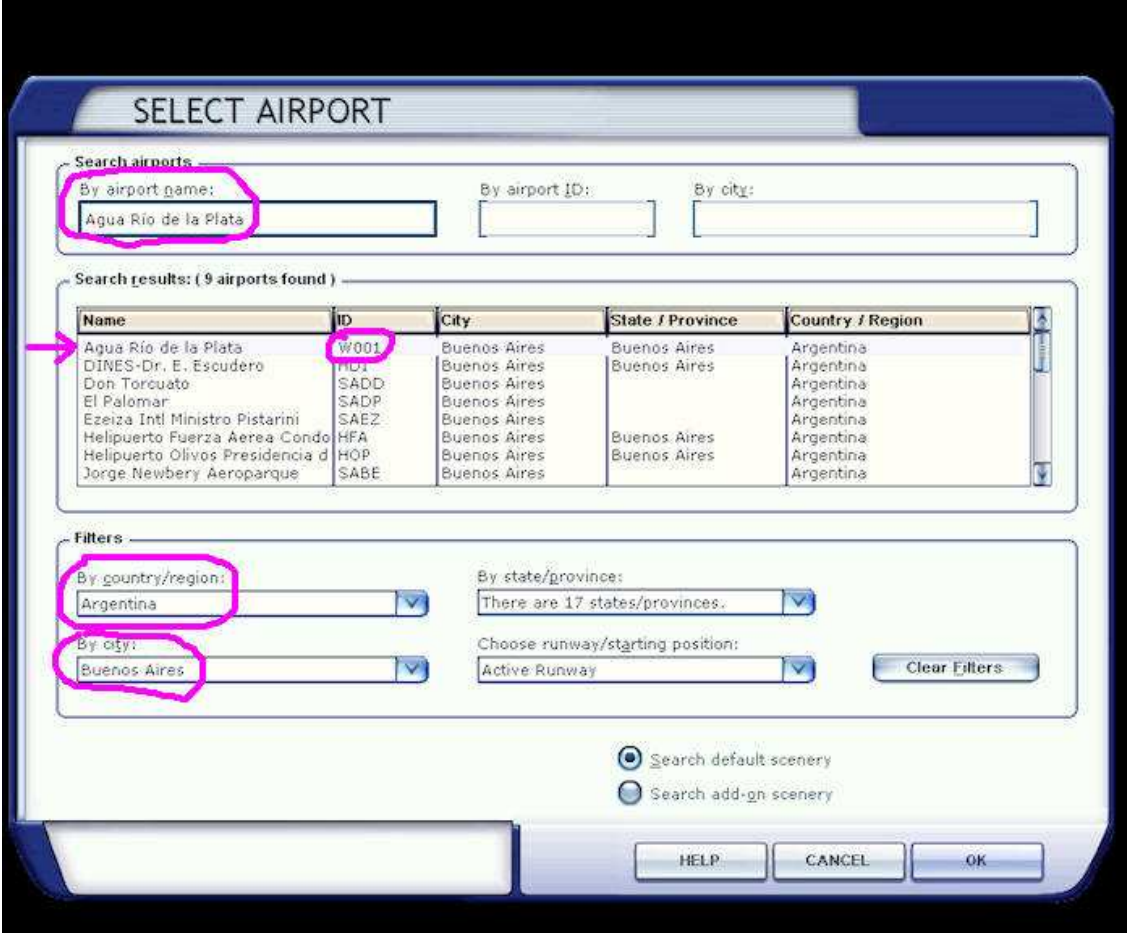

6) Eligen su hidroavión preferido, y el punto de partida creado, y listo, aparecerán así:

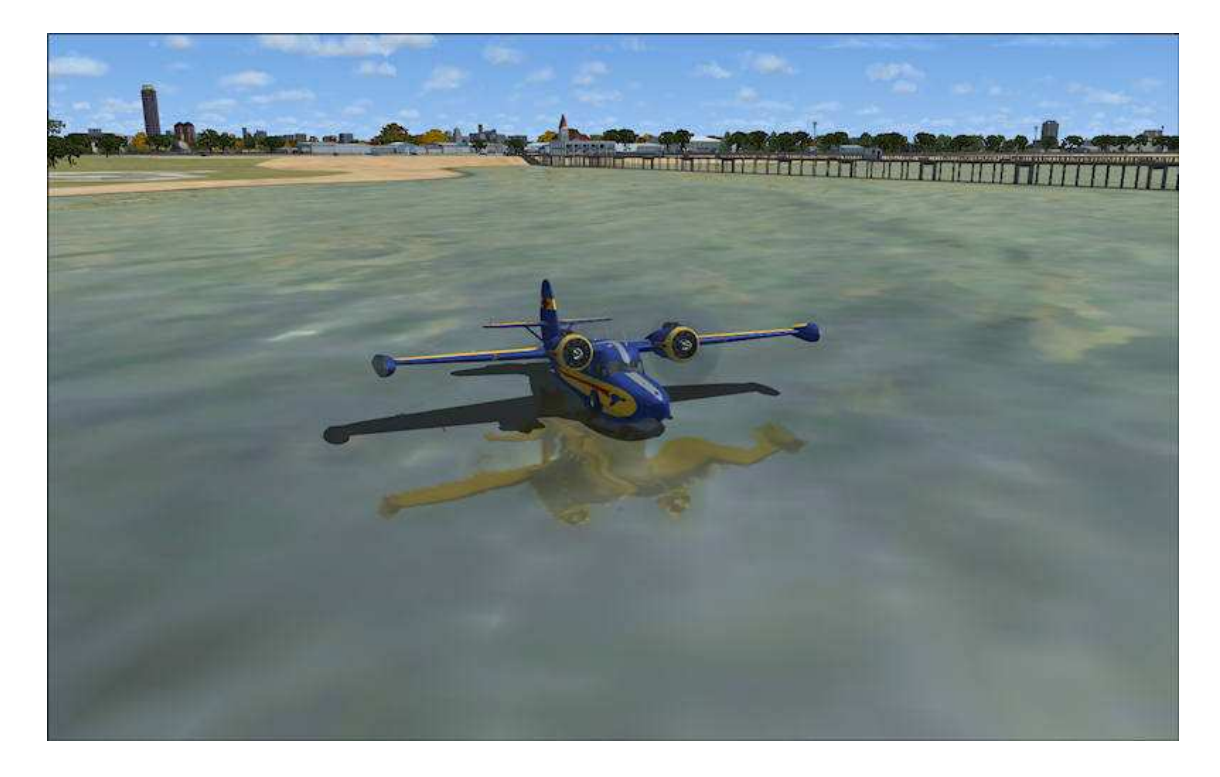

**Si hay muchos interesados en este tema y comenzamos a crear muchos puntos de** 

**partida acuáticos por el País o el Mundo entero, en vez de poner nuestros archivitos en cada escenario de otro autor, nos convendrá crear una única carpeta adentro de Addon Scenery que se llame "partidas desde el agua", y adentro de ella otra llamada "scenery" y adentro de esta última ir poniendo los W001, W002, ...etc que vayamos creando. Luego se activa esa nueva Área de escenario desde la Biblioteca de escenarios de la manera habitual.**

Los archivitos BGL generados no pesan nada (menos de 1 KB), o sea que se pueden poner miles en la misma carpeta Addon Scenery/Partidas desde el Agua/Scenery/ <<<AQUÍ

Por supuesto, lo ideal sería que cada Autor de un escenario costero a un Mar, río importante o lago, usando el ADEx se acuerde de agregarlo en su escenario original. Pero mientras, los amantes de los hidroaviones aquí tenemos un "paliativo" para ese olvido.  $\bigcirc$ 

por **Nosferatu** » 18 Mar 2012, 16:09

....y ya me entusiasmé... me hice un punto de partida en Puerto Madero, junto al edificio de Telecom, para recibir al Rompehielos Almirante Irízar, y salir navegando con él.

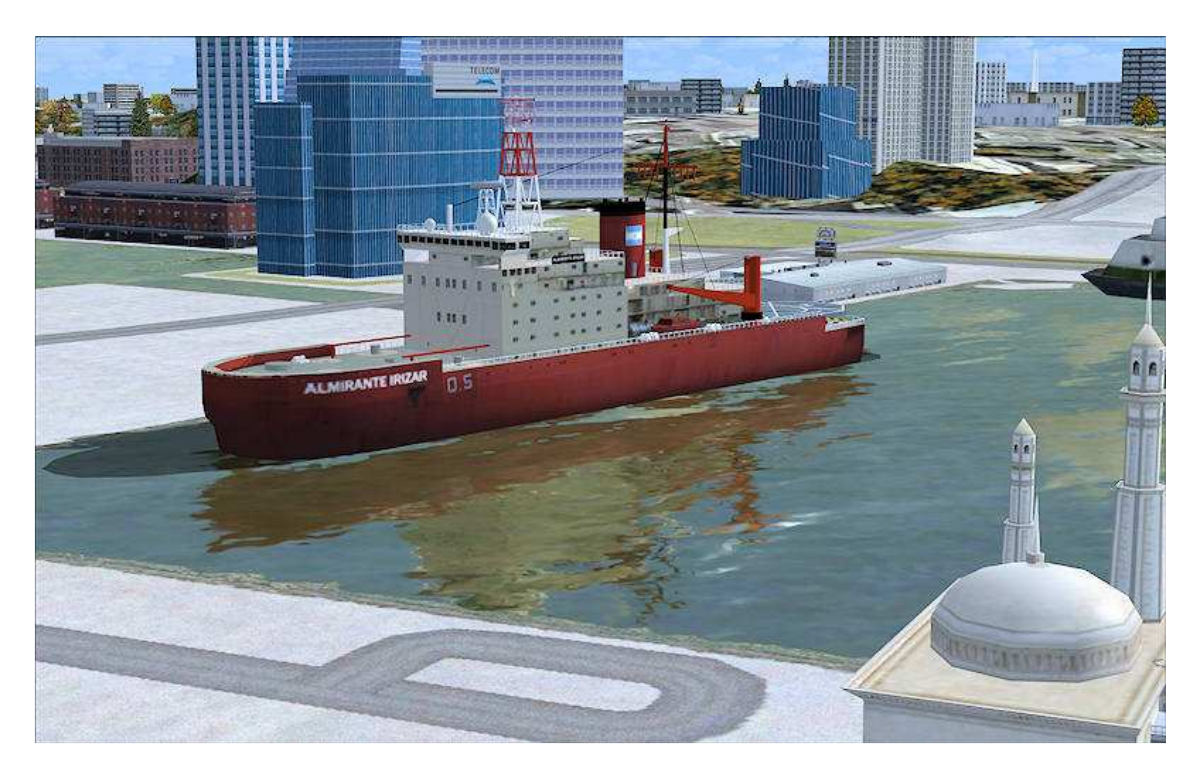

Se necesita un "Práctico" para sacarlo por el canal hacia Río abierto entre los veleros y las dársenas... cuando lo estaba maniobrando se me cruzó un velerito de AI, que al ver semejante mole se quedó "paralizado" ante mi proa, y le pasé por encima...  $\odot$ 

…. Y sigo:

No podía irme a dormir sin probar qué pasaba con el punto de partida en el agua de UN LAGO ELEVADO.

Hice el W003 en el Lago Huechulaufquen junto al Volcán Lanín, en la Provincia de Neuquén, y el "pseudo aeropuerto" se llama:

"Agua Lago Huechulaufquen junto al Volcán Lanin"

## **Buenas noticias: no le influye la altitud del terreno**.

Dejando la altura de nuestro "miniaeropuerto" (punto de partida hecho con el AFCAD2) en CERO (0) feets SNM, aunque el Huechulaufquen se encuentra a 2593 ft SNM, el hidroavión aparece flotando en su superficie normalmente.

Esto es una muy buena noticia, porque nos despreocupamos si el usuario usa o no usa MESH adicional.

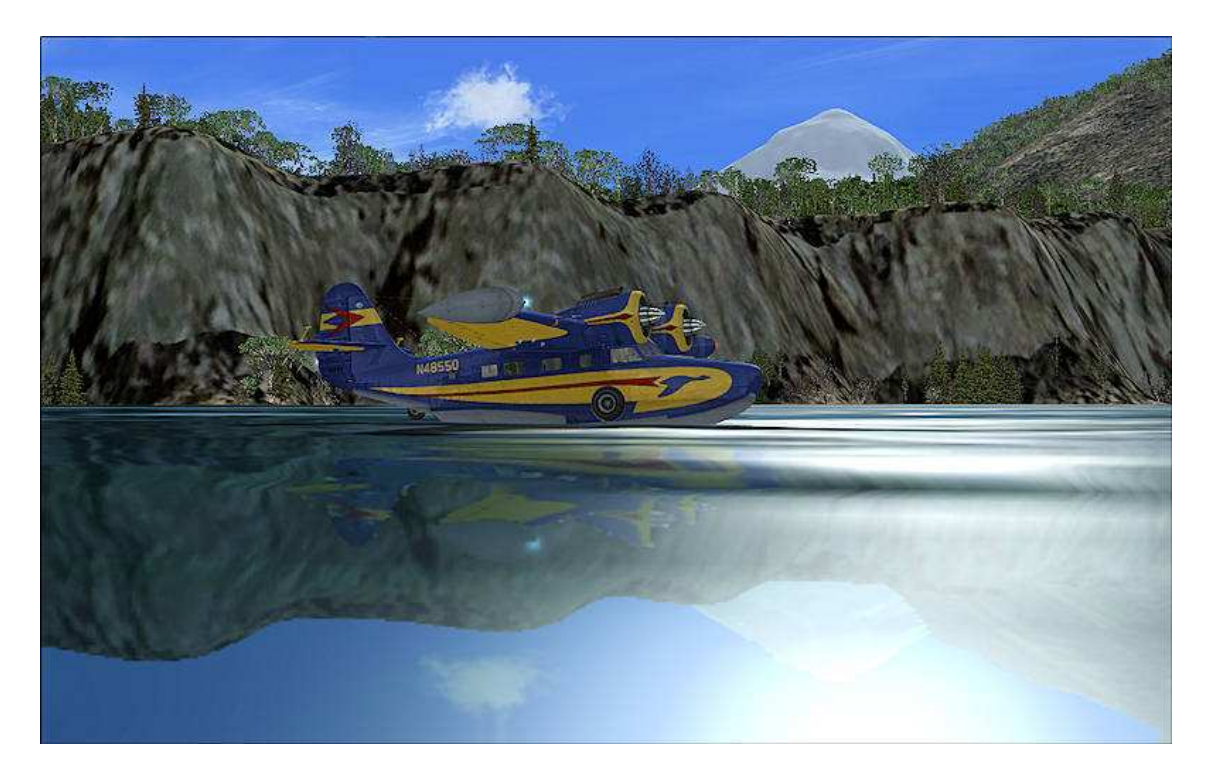

Ya podemos ir a apagar incendios en los bosques del Sur, dejando apostados algunos hidroaviones hidrantes en los lagos !!!

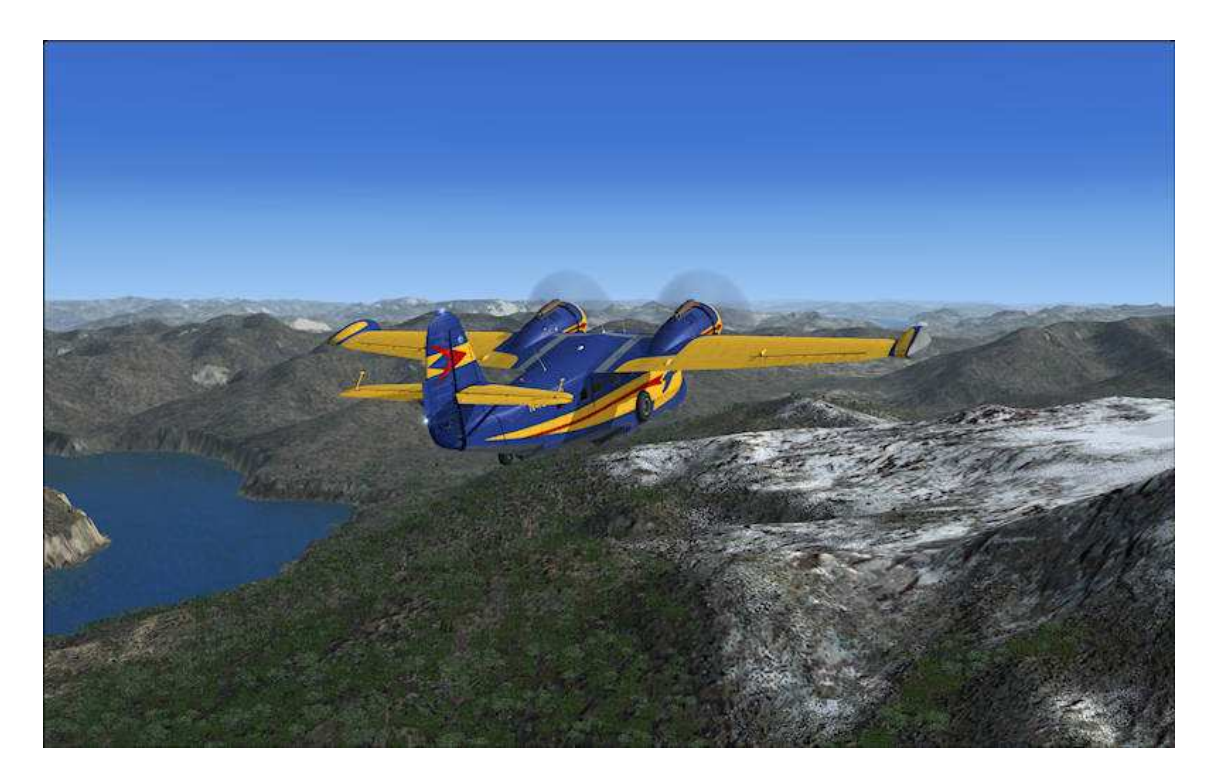

Sigo poniendo archivitos BGL de 1 Kb en la carpeta "Addon Scenery/partidas desde el agua/scenery"

Y las voy declarando en la lista que publiqué en Google Drive, en el link del comienzo de este Instructivo.

W004 = "Agua Lago Nahuel Huapi - junto a Catedral" - San Carlos de Bariloche, Río Negro, Argentina (agregado a la lista del comienzo de este thread)

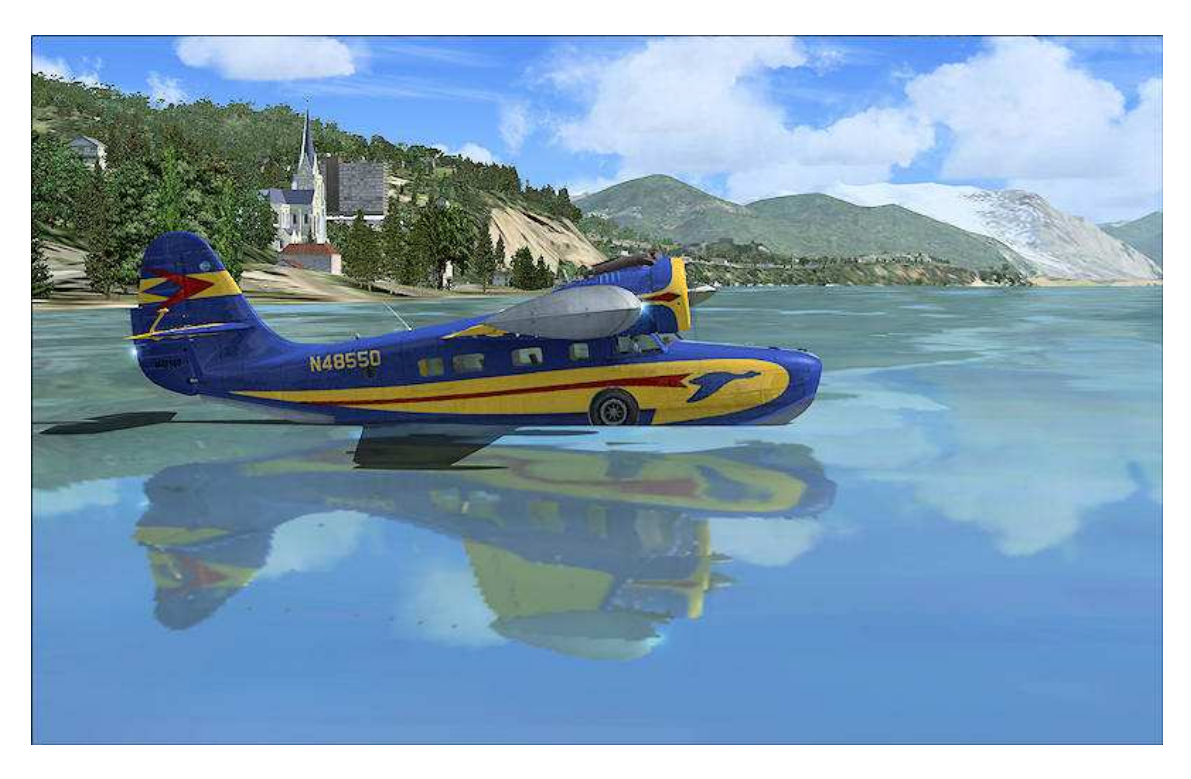

### **PARA LOS AMIGOS ESPAÑOLES**:

Recordando el histórico vuelo del Dornier Do J Wal "PLUS ULTRA" cuya historia completa pueden leer en nuestra sección de Historia de la Aviación en este link (ojo: no se escandalicen, "Piper" es el apodo de mi amigo que hizo la historia, ya sabemos que al avión era un DORNIER) : http://www.flightsimulatorarg.com.ar/piper\_plus\_ultra.htm , se me ocurrió homenajear esa epopeya, creando un punto de partida desde el Río Tinto, cerca de La Rábida en el Puerto de Palos de la Frontera, Huelva, España; al cual ya agregué a la lista, y aquí les muestro unas capturas:

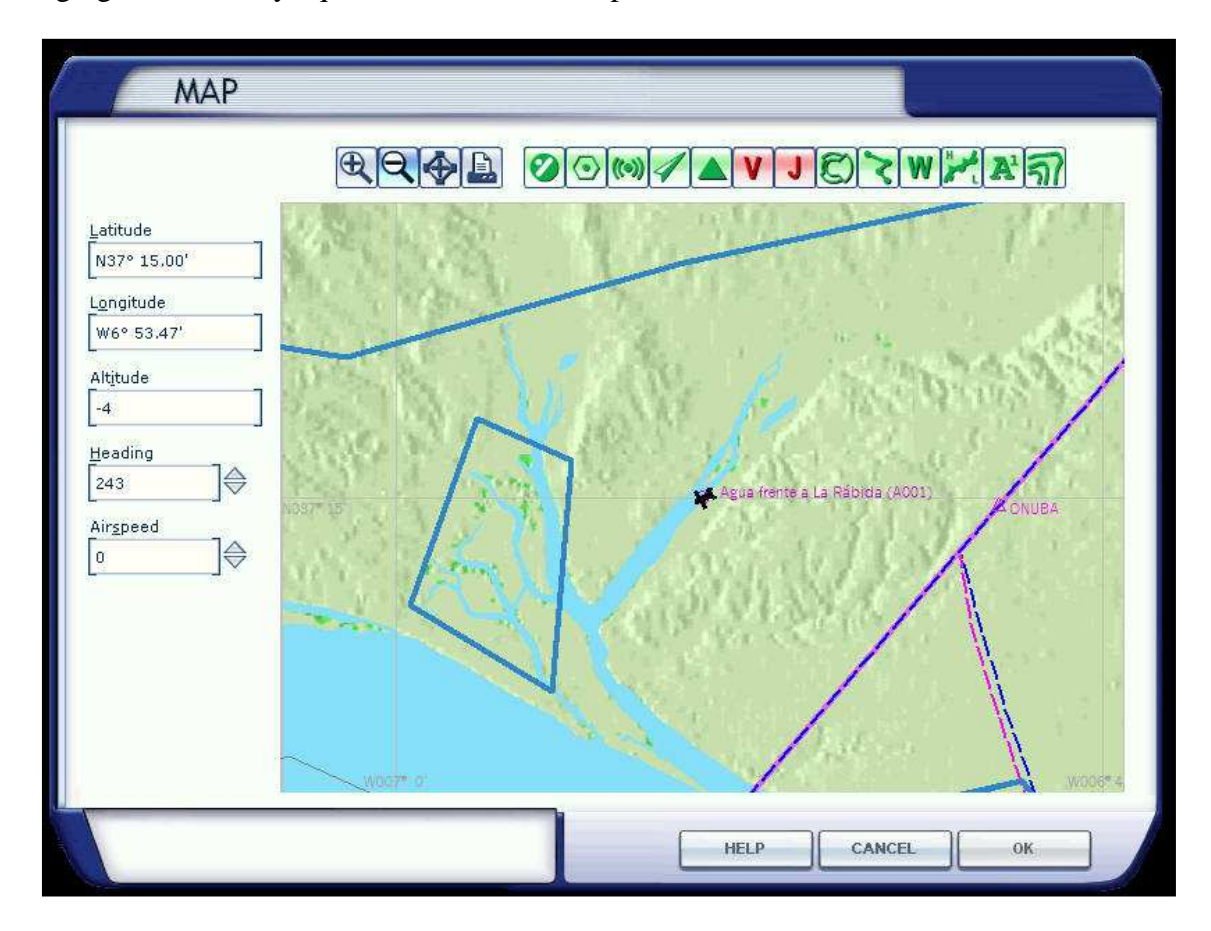

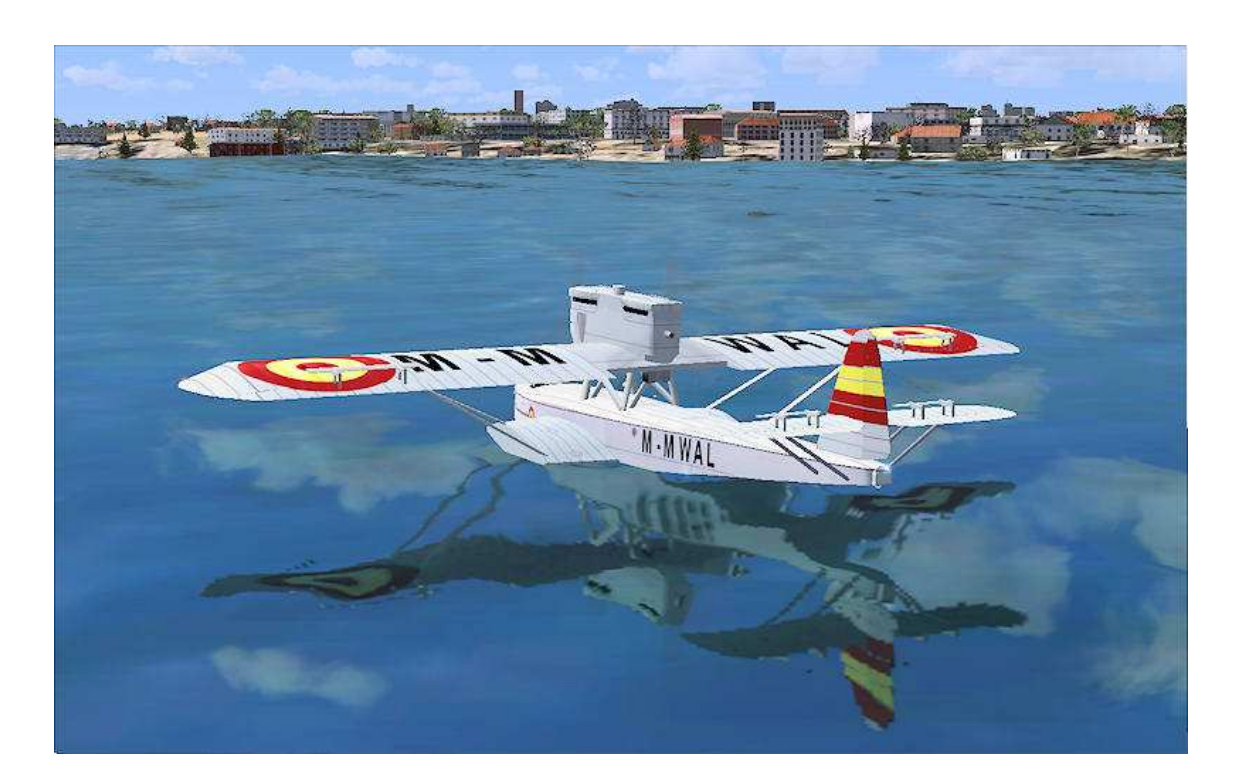

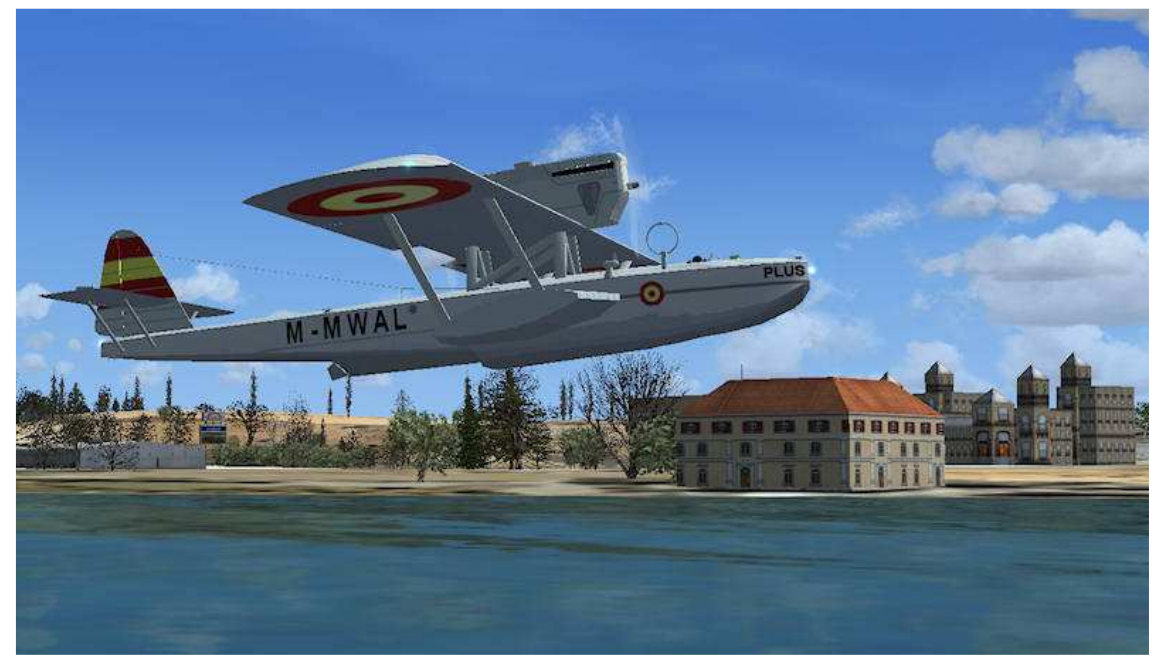

TODO ESTE MATERIAL SE ENCUENTRA DISPONIBLE EN NUESTRO WEBSITE "FLIGHT SIMULATOR ARGENTINA", SIENDO DE LIBRE USO Y DISTRIBUCIÓN, SIEMPRE QUE NO SE USEN PARA GANAR DINERO, SE MANTENGAN INALTERADOS LOS ARCHIVOS, Y SE CITEN A SUS AUTORES. Daniel Mauricio Bergés "Nosferatu" http://www.flightsimulatorarg.com.ar

¡Visite el mejor website de Aviación Simulada en idioma Castellano e inscríbase en nuestro **Foro http://www.flightsimulatorarg.com.ar/foros/index.php** !

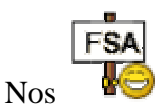